### 目录

#### [相机使用入门](#page-1-0) **2**

[装入电池和对电池充电](#page-1-1) 2 使用可选配的 [MICROSD/SDHC](#page-4-0) 存储卡 5 [打开相机电源](#page-5-0) 6 [设置语言、日期](#page-6-0)/时间 7 [拍摄照片或录像](#page-7-0) 8 [查看照片](#page-11-0)/录像 12 [分享照片和录像](#page-13-0) 14 [安装软件和传输照片](#page-14-0) 15

### 产品简介、功能 **17**

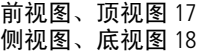

### [关于相机的其它操作](#page-18-0) **19**

[使用闪光灯](#page-18-1) 19 [使用不同模式](#page-19-0) 20 [使用 "编程"模式](#page-20-0) 21 [对以后拍摄的照片添加日期戳记](#page-21-0) 22 [使用胶片效果](#page-21-1) 22

### [解决相机问题](#page-22-0) **23**

[附录](#page-23-0) **24**

1

# <span id="page-1-0"></span>**1**相机使用入门

# <span id="page-1-1"></span>装入电池和对电池充电

所有电池的电量都会慢慢流失,即使没有使用。为延长电池续航 时间,使用前先为电池充满电。

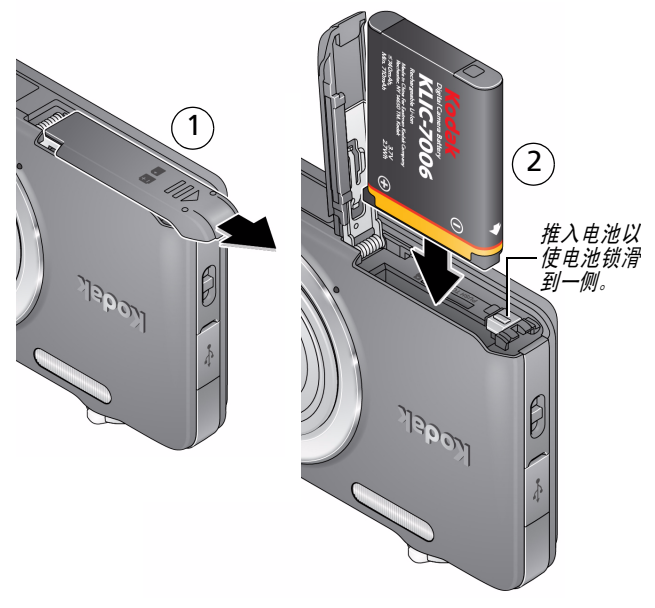

### 为电池充电 **[请参阅第](#page-2-0)3页**

购买备用电池 [www.kodak.com/go/accessories](http://www.kodak.com/go/accessories)

2 *www.kodak.com/go/support*

### <span id="page-2-0"></span>如果相机随附有内置充电器

拍摄尽可能多的照片 — 使用前为电池充满电。(充电电池即使未被使用, 电量也会慢慢流失。)您可以在需要时为锂离子电池充电。

1 关闭相机电源。

连接柯达相机 *USB* 电缆 (*Micro B / 5* 针)和充电器。(请仅使用 相机随附的 *USB* 电缆。) <sup>2</sup>

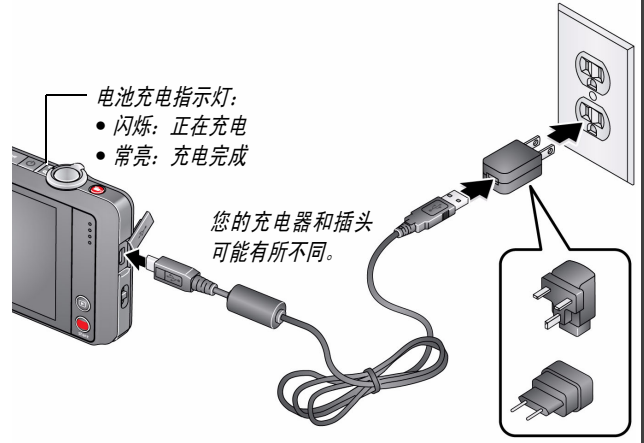

注:将电缆插入插座充电时,可以使用相机。

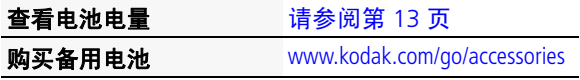

*www.kodak.com/go/M5370support* 3

### 如果相机随附有外置电池充电器

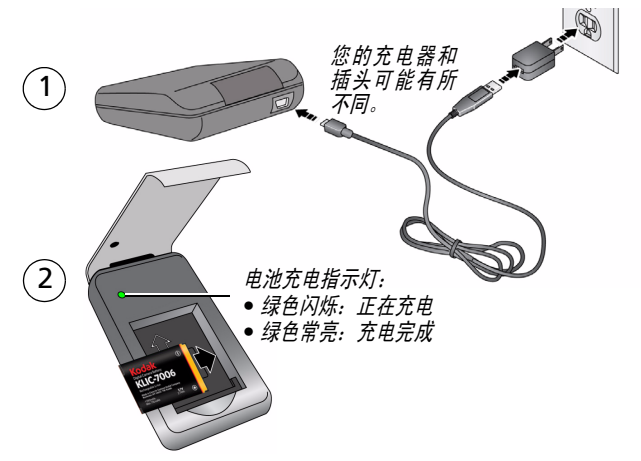

### 通过计算机的 **USB** 端口充电

计算机开机并处于活动状态时,会对相机充电。 关闭计算机的休眠、睡眠和待机模式。

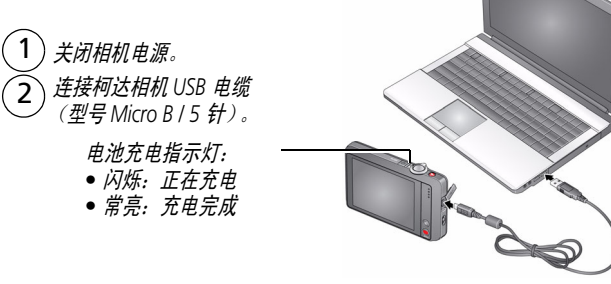

4 *www.kodak.com/go/support*

# <span id="page-4-0"></span>使用可选配的 **MICROSD/SDHC** 存储卡

您的相机有内存。我们建议您购买 MICROSD/SDHC 存储卡 (Class 4 或更高级别),以便存储更多照片/录像。

### 注意: 存储卡只能按一个方向插入;按错误方向强行插入可能会损 坏存储卡。在相机开机时插入或取出存储卡可能会损坏照 片、存储卡或相机。

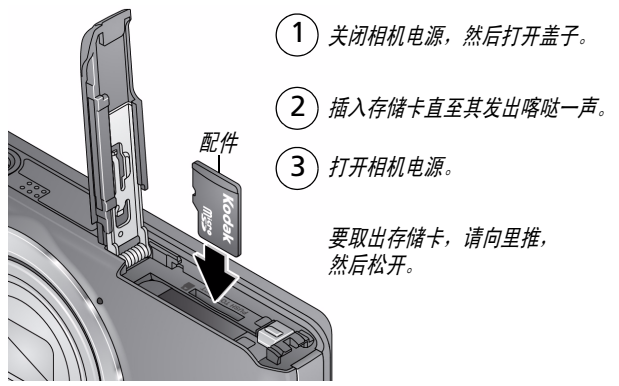

重要事项:相机在开机后会检查是否已插入存储卡。如果插入了存储卡, 则新拍摄的照片*/*录像会被存储到存储卡中。如果未插入存储卡,则新拍摄 的照片*/*录像被存储到相机内存中。

如果检测到内存中有照片*/*录像,并且已插入存储卡,相机会提示您将照片 转移到存储卡中 (并将这些照片从内存中删除)。

购买存储卡 [www.kodak.com/go/accessories](http://www.kodak.com/go/accessories)

*www.kodak.com/go/M5370support* 5

# <span id="page-5-0"></span>打开相机电源

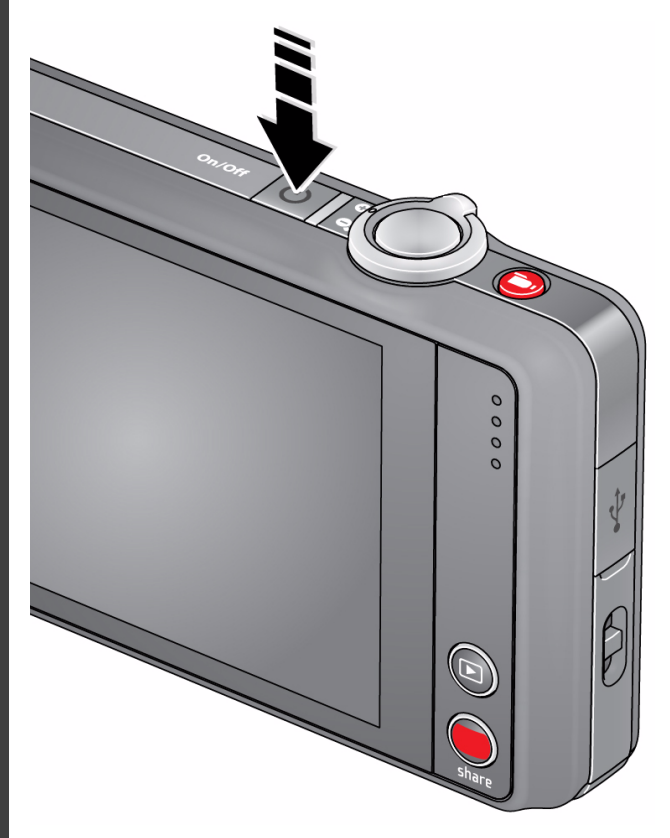

# <span id="page-6-0"></span>设置语言、日期**/**时间

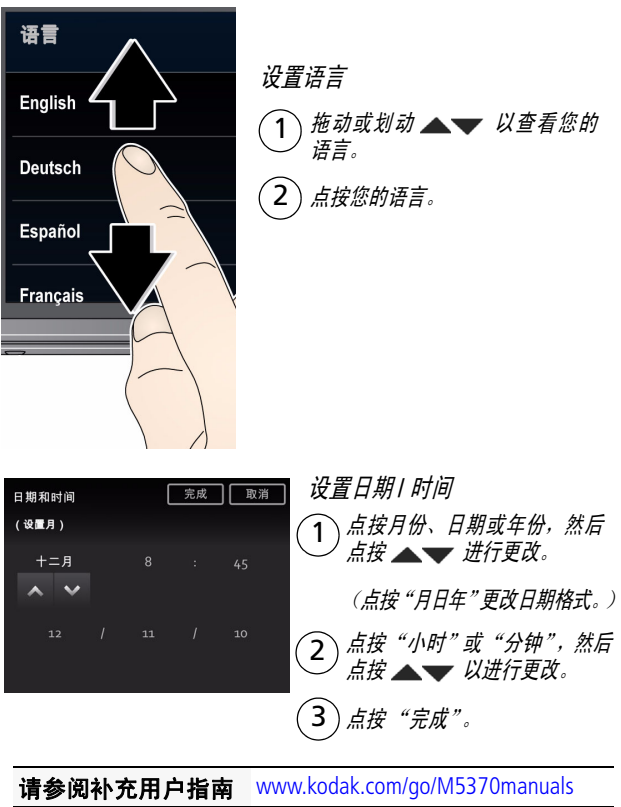

请参阅说明视频 [www.kodak.com/go/M5370demos](http://www.kodak.com/go/M5370demos)

*www.kodak.com/go/M5370support* 7

简体中文¸

简体中文

# <span id="page-7-0"></span>拍摄照片或录像

取景构图。

1

3

相机首次开机后即处于 "智能拍摄"模式。(之后,相机会 "记住" 您上次使用的模式。)

 $\mathbf{2}$ 半按快门按钮以进行对焦并设置曝光。取景标记表示相机的对焦区域。 (如果相机没有对准您期望的主体,请释放快门按钮,重新取景构图。)

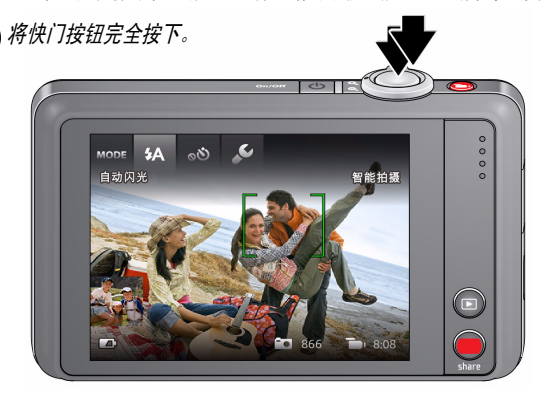

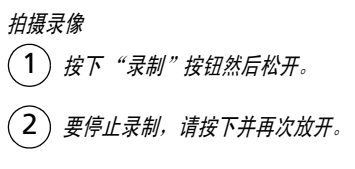

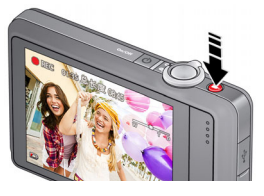

### 查看所有照片模式<br>第 [19](#page-18-0) 页

请参阅补充用户指南 [www.kodak.com/go/m5370manuals](http://www.kodak.com/go/M5370manuals)

8 *www.kodak.com/go/support*

### 了解拍照图标

图标因模式而异。

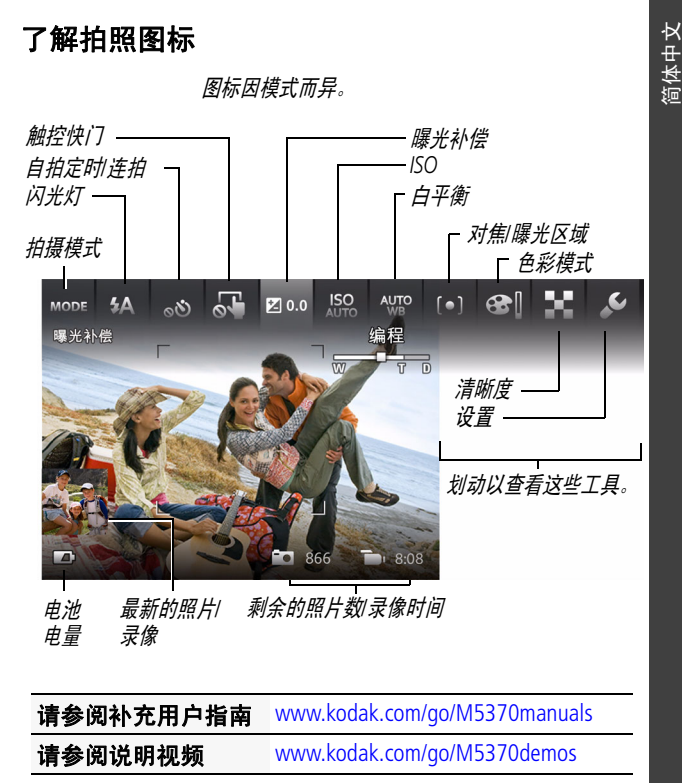

*www.kodak.com/go/M5370support* 9

# 自定义相机

有时您想查看所有可用工具。 (其它时候则不希望显示它们。)

点按液晶显示屏上的任何位置可在 "简洁"视图和 "工具"视图之间切换。

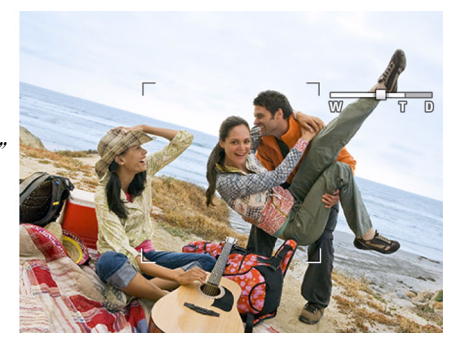

"简洁" 视图

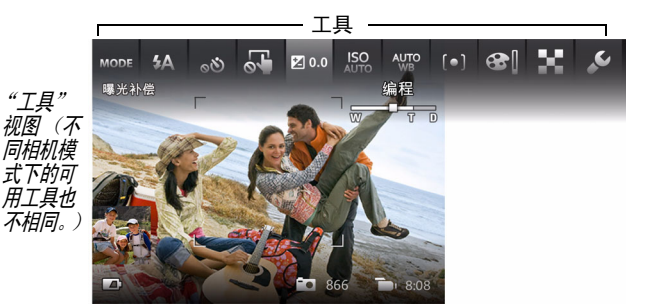

10 *www.kodak.com/go/support*

局 ま

### <span id="page-10-0"></span>使用 "工具"选择操作、首选项

在 "实时查看"模式下,点按液晶 显示屏顶部的一个工具来调节设 置。点按最新的照片缩略图以在 "查看"模式下查看。

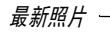

在 "查看"模式下,点按一个工 具或划动 以查看上一个或 下一个照片*/*录像。

或

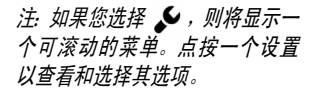

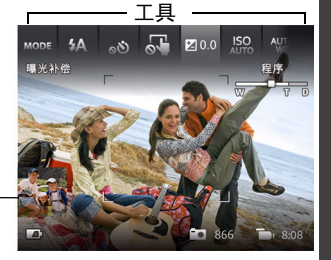

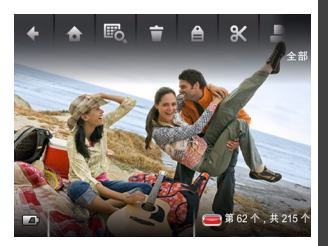

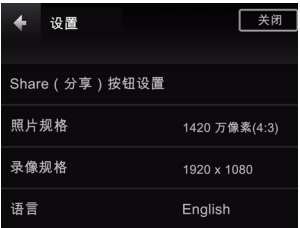

*www.kodak.com/go/M5370support* 11

# <span id="page-11-0"></span>查看照片**/**录像

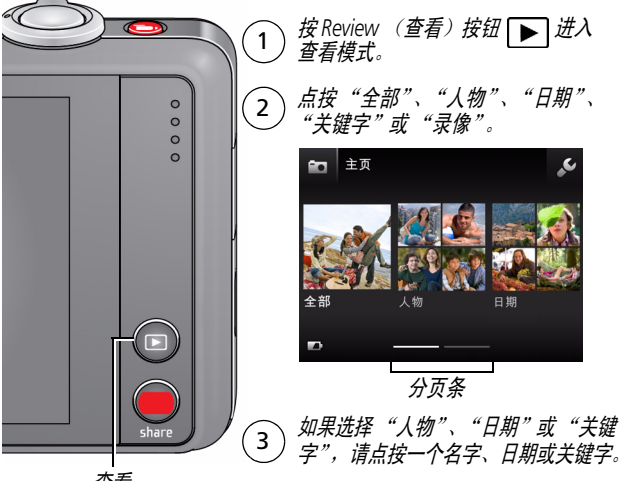

查看

您可以通过以下方式查看最新照片*/*录像:

- 在 "实时查看"模式下,点按缩略图 (液晶显示屏的左下角),或者
- 在快速查看期间, 查看新照片/录像时按 **▶**

### 您可以在 "查看"模式下执行的操作

- 划动照片 ◆ 》以查看上一张或下一张照片。 (点按并按住液晶显示屏的一侧以快进或快退。)
- 点按 "播放"以播放录像。
- 点按以删除照片*/*录像。

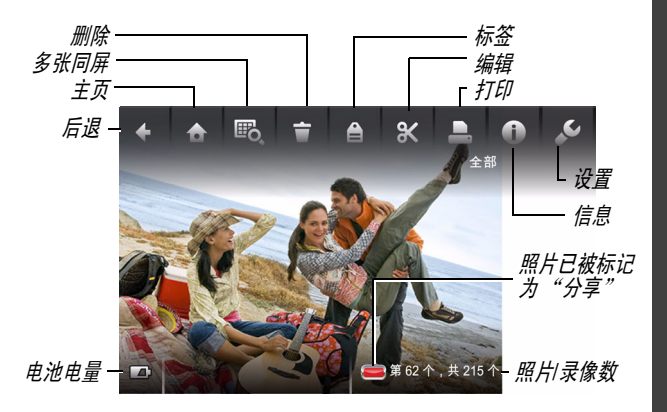

### <span id="page-12-0"></span>查看电池电量

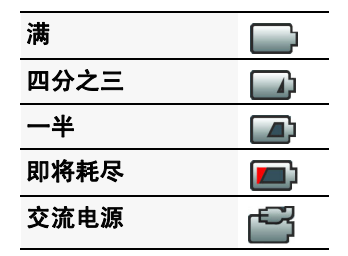

*www.kodak.com/go/M5370support* 13

### <span id="page-13-0"></span>分享照片和录像

重要事项:要使用分享和社交网络功能,您必须安装柯达 *Share* (分享) 按钮应用程序。([请参阅第](#page-14-1) *15* 页。)

- 1 在"实**时查看"模式下:**按 Share (分享)按钮。点按 "选择影像",然后点按要分享的照片/录像。(要仅分享 最新照片/录像,请点按液晶显示屏左下角的缩略图。)
	- 在"快速查看"模式下: 在快速查看期间, 按 Share (分享) 按钮。然后执行操作步骤 3。

在 "查看"模式下:查找照片/录像。(要分享多个,请 点按"多张同屏" hp 以查看缩略图。点按"选择影像", 然后点按要分享的照片/录像。)

在 "实时查看"模式下 在 "快速查看"模式下 在 "查看"模式下

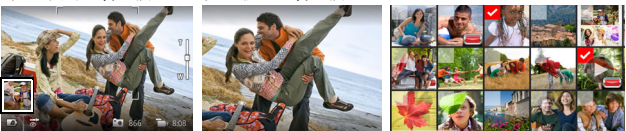

- **2** 按 Share (分享)按钮。
- **3** 点按所需的社交网站或电子邮件地址。(再次点按可以删 除选中标记。拖动 ▲▼ 以滚动杳看列表。)

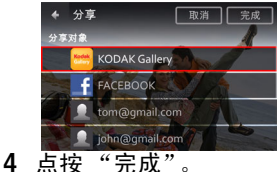

在将这些照片*/*录像传输到计算机后,它们会被发送到您选择的分享目 标地址。

14 *www.kodak.com/go/support*

# <span id="page-14-1"></span><span id="page-14-0"></span>安装软件和传输照片

重要事项:要使用分享和社交网络功能,您必须安装柯达 *Share* (分享) 按钮应用程序。

**1** 确保计算机已连接到 Internet。

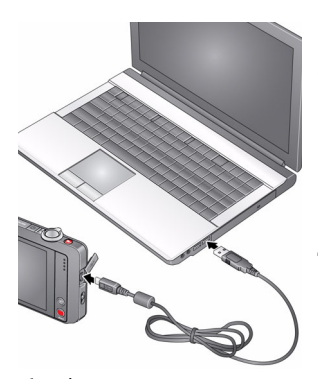

- **2** 关闭相机。
- **3** 使用柯达相机 USB 电缆 (型号 Micro B / 5 针) 将 相 机 连 接 至 计 算 机。 (请仅使用相机随附的 USB 电缆。)

此时相机将打开。

**4** 按照计算机屏幕上的提 示下载 Share (分享) 按 钮应用程序并在计算机 上安装该应用程序。

重要事项:如果安装程序没有运行,请选择适用于您的计算机的正确版 本并进行安装:*[www.kodak.com/go/camerasw](http://www.kodak.com/go/camerasw)*。

**5** 安装软件后,请按照提示说明将照片和录像传输到计算机。

标记为分享的照片*/*录像将通过电邮发送或是上传至社交网站。

注:您也可以使用存储卡阅读器来传输照片/录像到计算机。

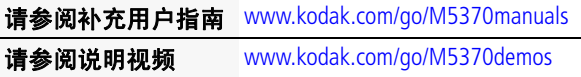

简体中文¸

简体中文

# 学习有关相机的更多知识

### 祝贺您!

您已经学习了:

- 设置相机
- 拍摄照片
- 将照片传输到计算机

### 继续了解更多信息!

阅读完这本手册之后,您将能够拍摄和分享您的最佳照片!

### 请访问 **www.kodak.com/go/M5370support** 以获得:

- 补充用户指南
- 说明视频和教程
- 相机固件更新
- 常见问题解答
- 产品注册

### 请参阅补充用户指南 [www.kodak.com/go/M5370manuals](http://www.kodak.com/go/M5370manuals) 请参阅说明视频 [www.kodak.com/go/M5370demos](http://www.kodak.com/go/M5370demos)

16 *www.kodak.com/go/support*

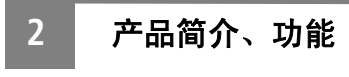

# <span id="page-16-0"></span>前视图、顶视图

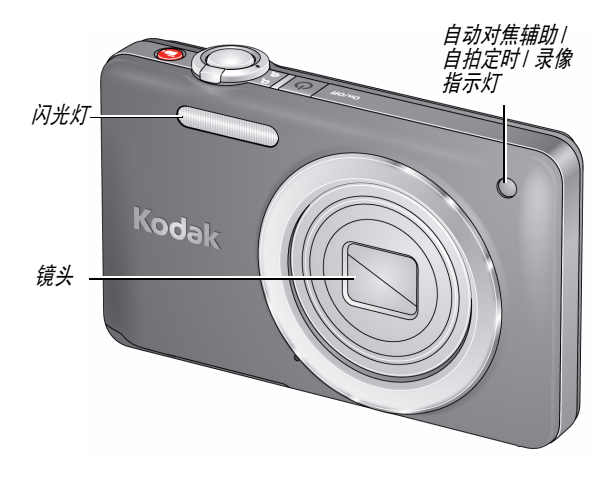

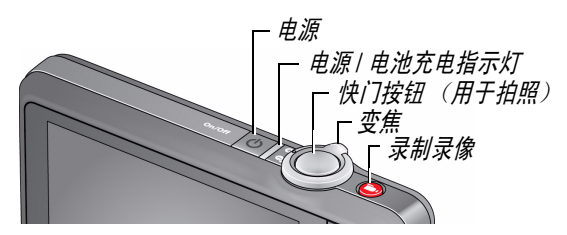

*www.kodak.com/go/M5370support*  $\sqrt{2H-CN}$  17

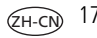

产品简介、功能

<span id="page-17-0"></span>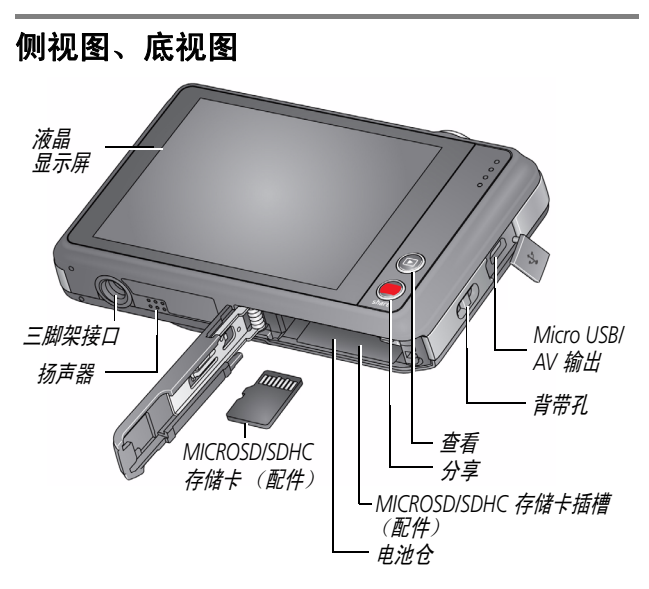

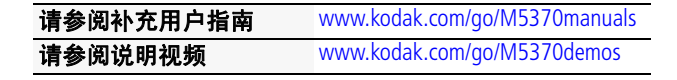

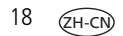

<span id="page-18-0"></span>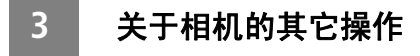

# <span id="page-18-1"></span>使用闪光灯

当您在夜晚、室内或阴影很重的室外拍照时,需要使用闪光 灯。某些拍摄模式仅提供有限的闪光灯设置。

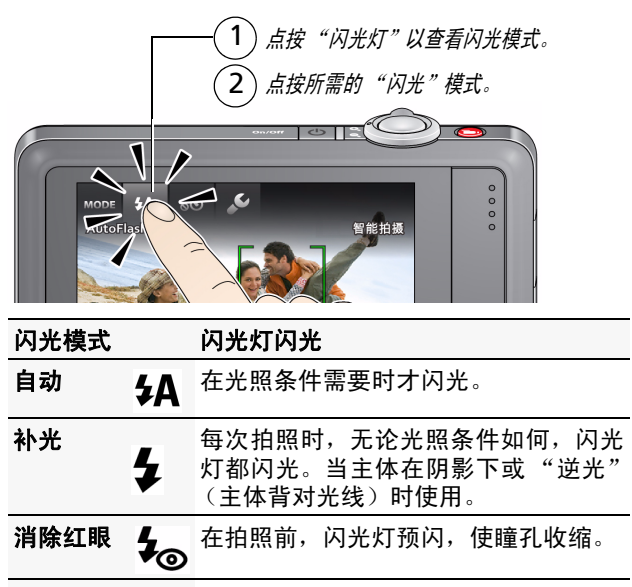

关闭 不对光。

*www.kodak.com/go/M5370support*  $\sqrt{2H-CN}$  19

<span id="page-19-0"></span>关于相机的其它操作

使用不同模式

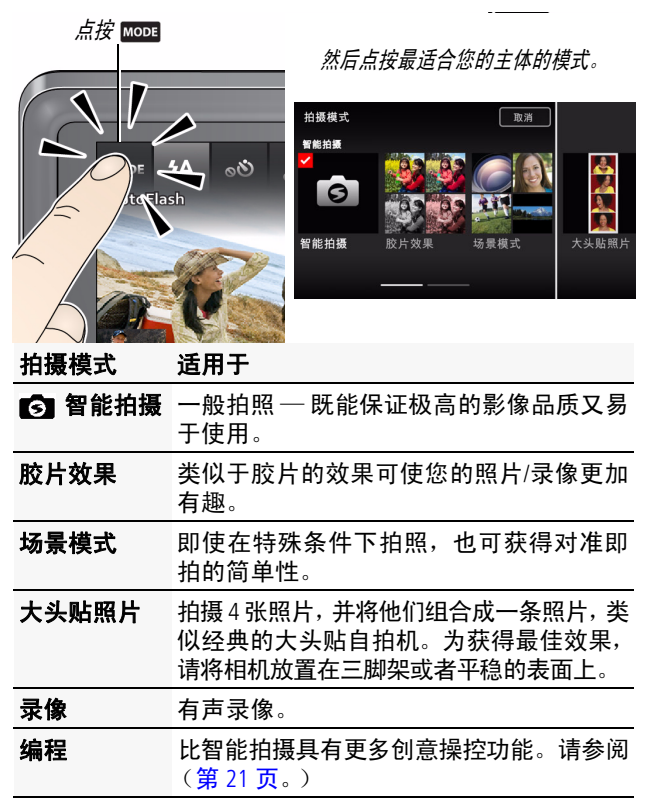

### <span id="page-20-0"></span>使用 "编程"模式

在 "编程场景"模式中您可获得最多数量的设置。

1 点按 Mood, 然后点按 "场景模式"。

**2** 点按 "编程"。

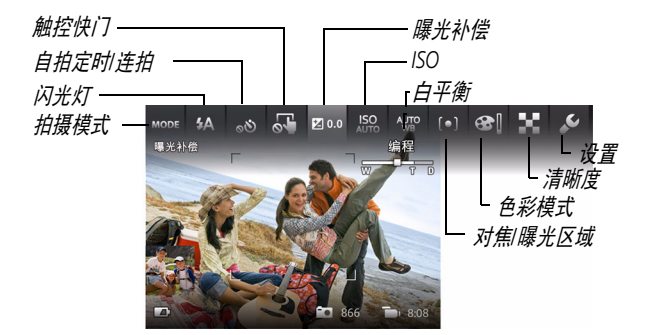

注: 在"编程"模式下更改的设置仅适用于在"编程"模式下拍摄的照片。 使用"重置相机"(在"设置"菜单中)将"编程"模式重置为默认 设置。

### <span id="page-20-1"></span>更改 "编程"模式设置

在 "编程场景"模式下,点按一项设置。然后对该设置进 行更改。

*www.kodak.com/go/M5370support*  $\sqrt{2H-CN}$  21

### <span id="page-21-0"></span>对以后拍摄的照片添加日期戳记

您可以添加戳记 — 显示拍摄日期 — 到以后拍摄的照片。

重要事项:您不能对已拍摄的照片添加日期戳记。日期戳记一经应用便无 法从相机上删除。

**1** 点按 "日期戳记关闭" 。

2 点按"日期戳记开启" **&** 

"日期戳记开启"图标将显示在工具栏上。将会对以后拍摄的照片添加 日期戳记。该功能会一直开启,除非您将其关闭。

### <span id="page-21-1"></span>使用胶片效果

拍摄照片之前,请先选择一种胶片效果。

- 1 点按 Mood, 然后点按"胶片效果"。
- **2** 点按一种效果。

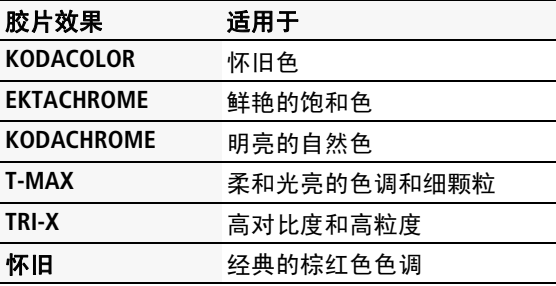

# <span id="page-22-0"></span>**4** 解决相机问题

请访问 [www.kodak.com/go/M5370support](http://www.kodak.com/go/M5370support) 以参阅补充用户指南、 固件更新和常见问题解答。

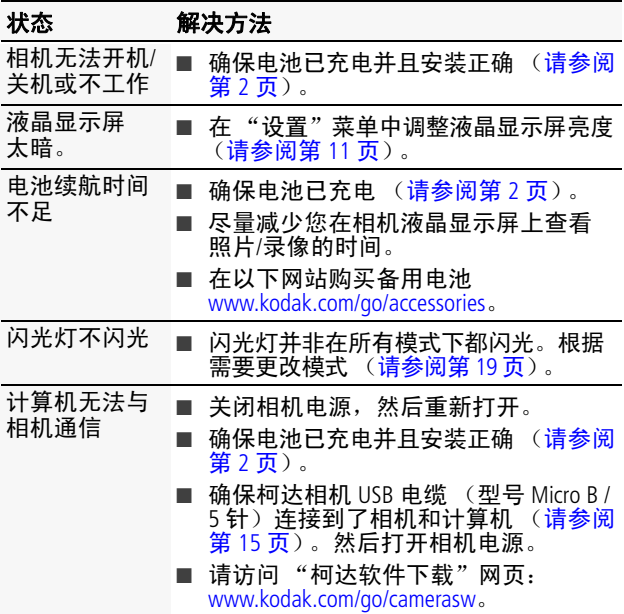

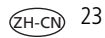

### <span id="page-23-0"></span>**5** 附录

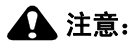

#### 请勿拆解此产品;其内部并无用户可维修的零件。请向资质合格的维 修人员咨询相关维修事项。柯达交流变压器和电池充电器仅适合在室 内使用。未照此处已经明确说明的规范进行控制、调节或操作,可能 会导致电击和 (或)触电或受到机械伤害。如果液晶显示屏破裂,请 勿触摸玻璃或液体。与柯达客户支持联系。

- 如果使用柯达未推荐的配件,可能会导致火灾、电击或受伤。 有关经过认可的配件,请访问 [www.kodak.com/go/accessories](http://www.kodak.com/go/accessories)。
- 仅使用配备了限流主板的经过 USB 认证的计算机。如果您有任何 问题,请联系您的计算机制造商。
- 如果在飞机上使用此产品,请遵守航空公司的相关规定。
- 取出电池时,先让它们冷却; 电池在使用过程中可能会变热。
- 遵照电池制造商附带的所有警告和说明使用电池。
- 仅使用此产品准用的电池,以免发生爆炸危险。
- 将电池放到儿章无法拿到的地方。
- 请勿让电池接触金属物体 (包括硬币) 。否则, 电池可能会短 路、放电、发热或渗漏。
- 请勿拆解、反向安装或将电池暴露于液体、潮湿、明火或极端温 度的环境下。
- 如果长时间不使用该产品, 请将电池取出。虽然这种情况不多 见,但如果发现电池液体泄漏进该产品内,请与柯达客户支持人 员联系。
- 虽然这种情况不多见, 但如果发现电池液体泄漏到您的皮肤上, 请立即用清水冲洗并去医院检查。有关其他健康相关信息,请联 系您当地的柯达客户持人员。
- 请参阅 [www.kodak.com/go/reach](http://www.kodak.com/go/REACH) 以了解第 1907/2006 号欧盟法规第 ....<br>59(1) 条 (REACH) 规定的"候选清单"中包括的、柯达产品中出现 的物质的相关信息。
- 按照当地和国家 (地区)的规定来处置电池。请访问 [www.kodak.com/go/kes](http://www.kodak.com/go/kes)。
- 不要对一次性电池讲行充电。

#### 有限保修

柯达承诺在柯达产品包装上明示的保修期限内,对柯达数码相机及 其配件 (电池除外)在材料与工艺方面的故障和缺陷提供免费维修 服务。请保留注日期的原始发票。对于保修期内的任何保修请求, 需要出示注明日期的购买凭证。

#### 有限保修范围

保修服务仅在最初购买产品的国家 (地区)有效。您可能需要自费 将产品发送到最初购买产品的所在国家 (地区)的授权服务机构。 如果柯达产品在修期间因此处所述的任何情况和/或限制无法正常 工作, 柯达将提供维修或更换服务。保修服务将包括所有的人工服 务以及任何必要的调校和/或零件更换。如果柯达无法维修或更换 品,柯达将自行决定按购买产品时所支付的价格退款,但前提是用 户将产品随同可证明产品价格的购买凭证退还给达。维修、更换或 按售价退款是本保修提供的唯一补救措施。如果在维修过程中使用<br>了更换零件,那些零件可能是再制造的,也可能包含再制造的料。 那些零件可能是再制造的, 如果有必要更换整个产品,则替代品可能是再制造的产品。再制造 的产品、零件和材料仍然适用原装产品的剩余保修期限,或者是自 维修或更换之日起 90 天,两者中取较长的天数作为保修期。

#### 限制

本保修不涵盖任何不受柯达控制的现象。对于装运过程中的损坏、 事故、改变、修改、未授权的维修、误用、滥用、使用不兼容的配<br>件或附件 (如第方墨水或墨盒)、不遵循柯达的操作、维护或改装 (如第方墨水或墨盒)、不遵循柯达的操作、 说明、不使用柯达随附的物品 (如变压器和电缆)而导致的故障以 及在保修期过后的索赔,此项修均不适用。**柯达不对本产品作任何** 其它明示或暗示的担保或保证,并否认对特定用途有适销性和适用 **性方面的暗示的担保或保证。**在当地法律的许可范围内,柯达对产 品的保修期为从购买之日起,为期一年或法律要求的相当时间期 限。提供维修、更换和退款是柯达唯一的义务。论出于什么原因, 对于任何因销售、购买或使用此产品所导致的直接、间接或意外的 损坏,柯达概不负责。不论出于什么原因造成的任何直接、间接或<br>意外的损失 (包括但不限于收入或利润损失:误工费:设备使用损 (包括但不限于收入或利润损失;误工费;设备使用损 失;更换设备费设施或服务费;或者您的客户由于购买、使用或产 品故障造成的损坏所提出的索赔), 或者任何因违反书面或暗示保 修而导致的连带责任,柯达在将明确声明不承担任何责任。此处所 述的责任限制与排除适用于柯达及其供应商。

*www.kodak.com/go/M5370support*  $\sqrt{2H-CN}$  25

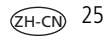

#### 您的权利

某些国家 (地区)或司法管辖区域不允许意外或间接损坏的例外或 限制,因此上述限制或例外情况可能对您并不适用。某些国家 (地 区)或司法管辖域不允许限制暗示保修的时限,因此上述限制可能 对您并不适用。此项保修赋予您特定的权利,但因国家 (地区)或 司法管辖的不同,您也可能获其它权利。

#### 美国和加拿大以外的国家 (地区)

在美国和加拿大之外的国家 (地区),此保修的条款和条件可能有 所不同。除非柯达公司以书面形式与购买者沟通柯达的特殊保修, 否则保修或责任会超过法律所规定的任何最低要求,即使是因为疏 忽或其它行为引起的缺陷、损坏或损失。

#### **FCC** 认证与建议

This equipment has been tested and found to comply with the limits for a Class B digital device, pursuant to Part 15 of the FCC Rules. These limits are designed to provide reasonable protection against harmful interference in a residential installation. The KODAK High Performance USB AC Adapter K20-AM complies with part 15 of the FCC Rules. Operation is subject to the following two conditions: (1) This device may not cause harmful interference, and (2) this device must accept any interference received, including interference that may cause undesired operation.

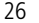

*附*卡

#### 加拿大通讯部 **(DOC)** 声明

**DOC Class B Compliance —** This Class B digital apparatus complies with Canadian ICES-003.

**Observation des normes-Classe B —** Cet appareil numérique de la classe B est conforme à la norme NMB-003 du Canada.

### 中国 **RoHS**

#### 环保使用期限 (EPUP)

在中国大陆、该值表示产品中存在的任何危险物质不得释放。以免危及人身健康、财产或环境的时间期限(以年计)。 该值根据操作说明中所规定的产品正常使用而定。

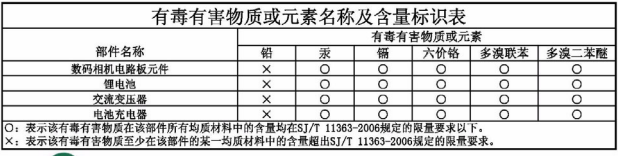

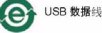

#### **VCCI B** 类 **ITE**

この装置は、クラスB情報技術装置です。この装置は、家庭環境で使用 することを目的としていますが、この装置がラジオやテレビジョン受信機に 近接して使用されると、受信障害を引き起こすことがあります。 取扱説明書に従って正しい取り扱いをして下さい。  $VCCI-B$ 

### 澳大利亚 **C-Tick**

**M** N137

#### 韩国 **B** 类 **ITE**

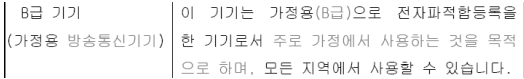

www.kodak.com/go/M5370support <del>GH-CN</del> 27

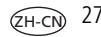

附录

#### 韩国锂电池监管信息

취급상의 주의사항

< 경고 > 방영, 하재, 폰방 등의 위험을 수반함 수 있으니 마음 사항을 a) 육안으로 식별이 가능할 정도의 부품음이 발생된 전지는 위험할 수 있으므로 폐조사 조금 판매가로 출연 품질환 것 b) 지정된 정품 충전기만을 사용할 것 .<br>[c) 하기에 가까미 하지 말 것(전자레인지에 보지 말 것) d) 여름철 자동차 내부에 방치하지 말 것 e) 찜질방 등 고온다습한 곳에서 보관, 사용하지 말 것 f) 미불, 전기장판, 카펫 위에 올려 높고 장시간 사용하지 말 것 **g) 전원을 켠 상태로 밀폐된 공간에 장시간 보관하지 말 것** .<br>h) 전지 단자에 목걸이, 동전, 열쇠, 시계 등 금속 제품이 닿지 않도록 주의할 .<br>[i) 휴대 기기, 제조 업체가 보증한 리튬2차전지 사용할 것. .<br>i) 분해, 압착, 관통 등의 행위를 하지 말 것 。<br>k) 놓은 곳에서 떨어뜨리는 등 비정상적 충격을 주지 말 것. ┃Ⅰ》60℃이상의 고온에 노출하지 말 것 ▌m) 습기에 접촉되지 않도록 할 것

가타정보

- 폐기지침 : 간 지방자치단체의 법규에 의거하여 폐기할 것
- 충전방법에 대한 권고지침
	- 1 본 충전지와 함께 사용할 디지털카메라 사용자 설명서의 충전설명 찬조하세요. 2 코닥 정품 충전기 및 카메라에서만 충전하세요. (타사 충전셋 사용 금지).

제조년월 : Y =Year(제조년도의 마지막 숫자), WW =Week(제조년도의 주) 제조년월 표시 예 : 901 = 9 (2009년), 01 (첫째주)

### **Kodak**

Eastman Kodak Company Rochester, New York 14650

© Kodak, 2011

柯达 (Kodak)、 EasyShare Touch 和 Pulse 是伊士曼柯达 (Eastman Kodak) 公司的商标。

4H8632\_zh-cn

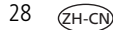